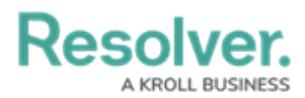

## **Impersonation with an API Key**

Last Modified on 12/23/2024 3:13 pm EST

API keys can be used to authenticate requests in Core while impersonating another user; however, note the following:

- Impersonation can only be enabled by a member of Resolver Support at the time the key was created. Should you wish to enable impersonation, contact [Resolver](https://help.resolver.com/help/contact-support) Support to create a new API key.
- Any user can be impersonated, provided you've obtained their user ID and the user is active in the org the API key was created for.
- Actions performed while impersonating using an API key are captured in the [audit](http://help.resolver.com/help/data-audit-trail) trail as " [API User's Name] impersonating [Impersonated User's Name]".
- If a user is impersonated using an external system (integration), the **Modified By** [property](http://help.resolver.com/help/properties) on an object will show "[API User's Name]", but would still be captured in the audit trail as " [API User's Name] impersonating [Impersonated User's Name]".

To impersonate a user with an API key, open a supported endpoint in Swagger, enter the API key in the **x-api-key** field and the ID of the user to be impersonated in the **impersonate-userid** field. The user ID can be obtained from the address bar of your browser after navigating to the **Edit User** page for the user (e.g., 1732).

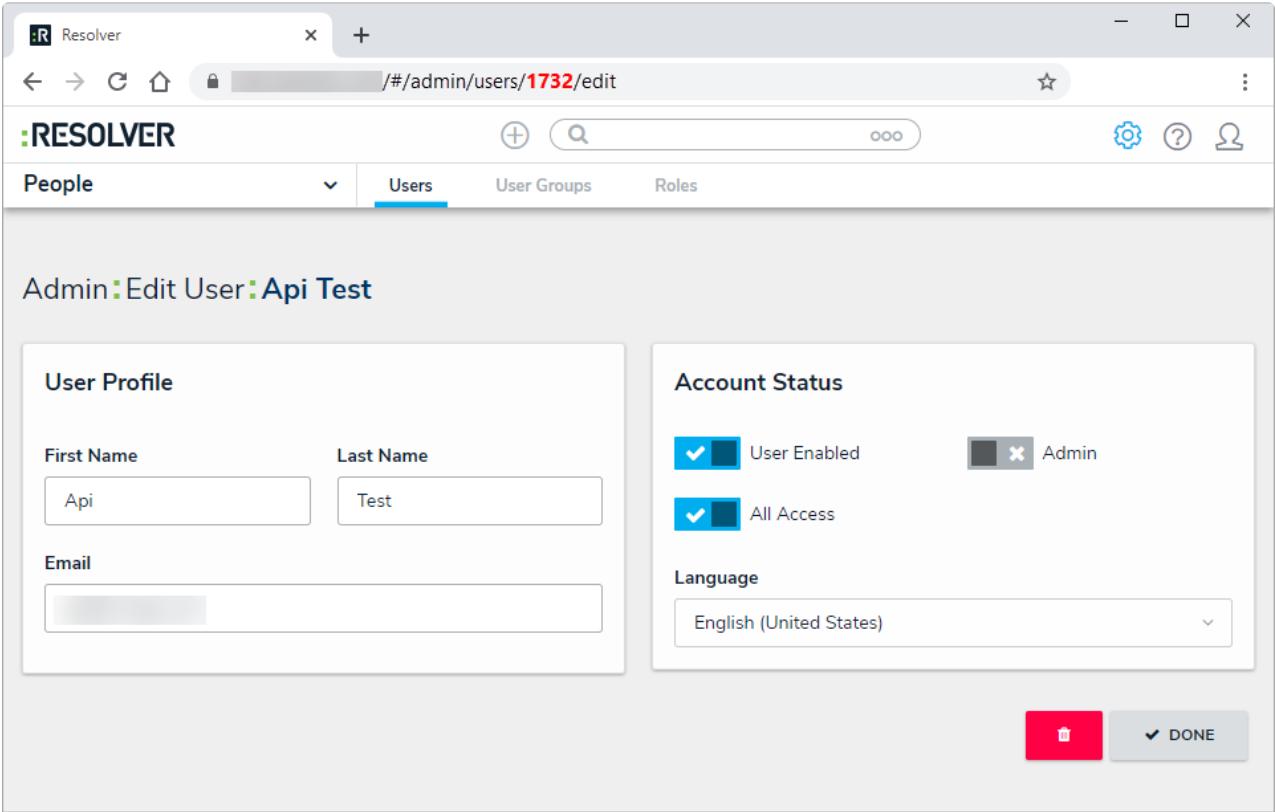

The Edit User page. The user ID is displayed in the address bar.